## 418383 การโปรแกรมเกม การบรรยายครั้งที่ **3**

ประมุข ขันเงิน pramook@gmail.com

## **XNA**

- ไลบรารีภาษา C# ของ Microsoft สำหรับเขียนเกม
	- Platform เป้าหมาย: PC, Xbox, Zune
	- $-$  ความสามารถ:
		- $\bullet$  วาดภาพ 2 มิติและ 3 มิติ
		- เล่นเสียงและวิดีโอ
		- จัดการ content ของเกม
		- . รับและประมวลผล input จาก keyboard, mouse, joystick

## XNA

- ช่วยทำให้กา<mark>ร</mark> เขียนเกมง่ายขึ้น
	- $-$  ไม่ต้องกังวลเรื่อง  $\mathsf{hardware}$
	- ไม่ต้องเขียนโค้ดเพื่อวาดภาพ อ่านข้อมุลเข้า หรือเล่นเสียง
- แต่ก็ยังต้องเขียนมากพอสมควร
- $\bullet$ นื่องจากไม่มีองค์ประกอบพื้นฐานสำหรั รับสร้างเกมที่มีความซับซ้อน
	- <sup>'</sup>រេរ៉ាំ collision detection
	- $-$  រៃររី physics engine
	- ไม่มีความสามารถในการจัดการข้อมูล **2** มิติหรือ **3** มิติระดับสูง

# การติดตั้ง

- ดาวน์โหลด Visual C# Express 2010 http://www.microsoft.com/express
- ดาวน์โหลด Microsoft XNA Game Studio 4.0
- ลง Visual C# ให้เสร็จก่อนลง XNA Game Studio

#### สร้างเกมใหม่

- $\bullet$ ปิด Visual C# 2010
- $\bullet$ ลือกเมนู File  $\rightarrow$  New Project...
- $\bullet$  ในช่องทางซ้าย เลือก XNA Game Studio 4.0
- $\bullet$  ในช่องทางขวา เลือก Windows Games (4.0)
- $\bullet$  ตั้งชื่อเกมใน  $\mathsf{Name}$
- ตั้งชื่อ Solution (กลุ่มของ project ที่เกี่ยวข้องกัน) ใน Solution Name

### สร้างเกมใหม่

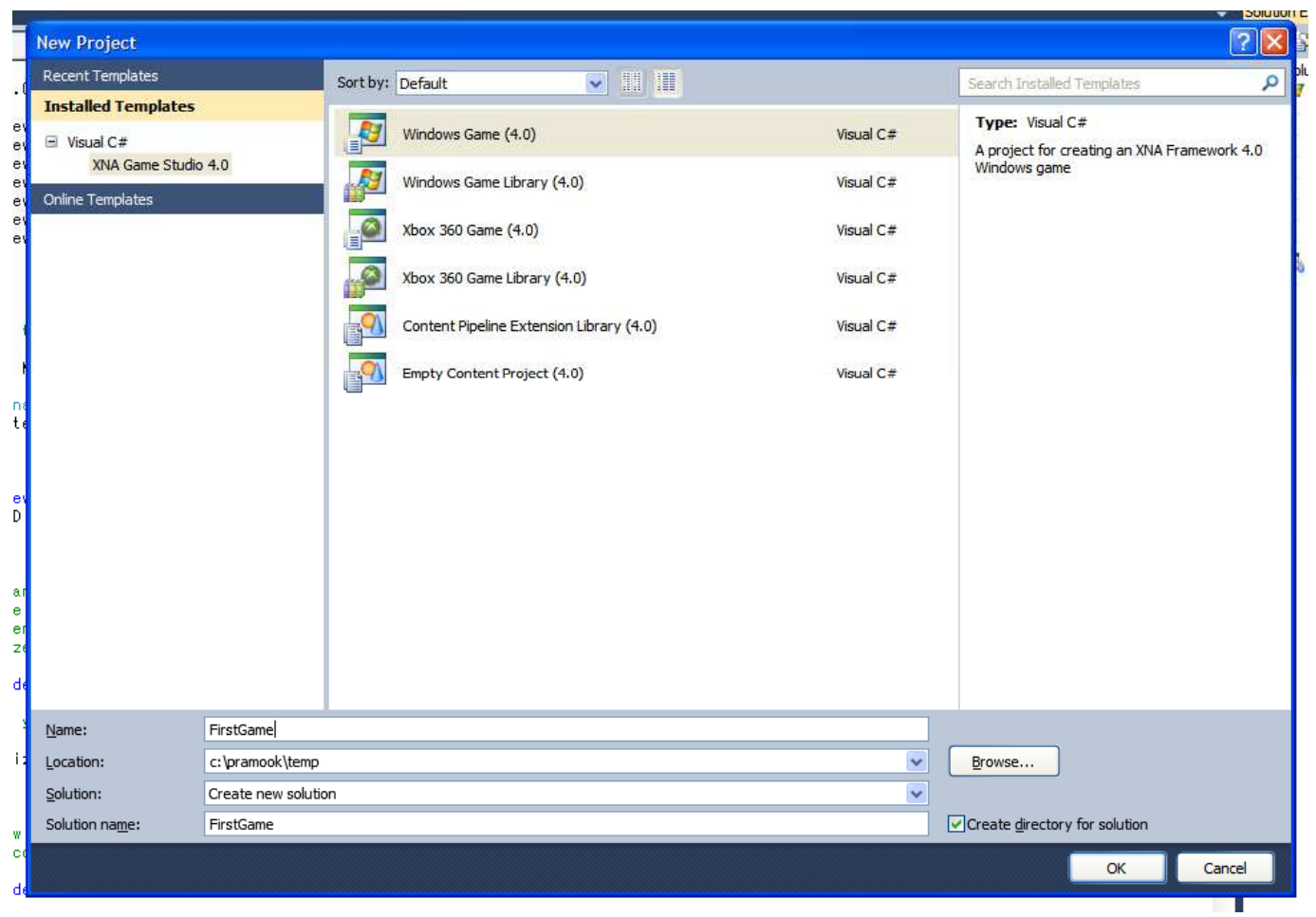

- ดูช่อง Solution Explorer ทางด้านขวา
- FirstGame
	- Properties
	- References
	- Game.ico
	- Game1.cs
	- GameThumbnail.png
	- Program1.cs
- FirstGameContent (Content)
	- References

- ดูช่อง Solution Explorer ทางด้านขวา
- $\bullet$  FirstGame  $\rightarrow$  เกมใหม่ที่เราเพิ่งจะสร้าง
	- Properties
	- References
	- Content References
	- Game.ico
	- Game1.cs
	- GameThumbnail.png
	- Program1.cs
- FirstGameContent (Content)
	- References

- ดูช่อง Solution Explorer ทางด้านขวา
- FirstGame
	- $-$  Properties  $\rightarrow$  เก็บข้อมูลเกี่ยวกับเกมหลังคอมไพล์แล้ว
	- References
	- Content References
	- Game.ico
	- Game1.cs
	- GameThumbnail.png
	- Program1.cs
- FirstGameContent (Content)
	- References

- ดูช่อง Solution Explorer ทางด้านขวา
- FirstGame
	- Properties
	- References → เก็บข้อมูลว่าเกมนี้ใช้ library อะไรบ้าง
	- Content References
	- Content
	- Game.ico
	- Game1.cs
	- GameThumbnail.png
	- Program1.cs
- FirstGameContent (Content)
	- References

- ดูช่อง Solution Explorer ทางด้านขวา
- FirstGame
	- Properties
	- References
	- Content References
	- Game.ico
	- $-$  Game1.cs
	- GameThumbnail.png
	- Program1.cs
- FirstGameContent (Content)  $\rightarrow$  เก็บ content (รูป, เพลง) ของเกม
	- References

- ดูช่อง Solution Explorer ทางด้านขวา
- FirstGame
	- Properties
	- References
	- Content References  $\rightarrow$  เกมนี้ใช้ content project ไหนบ้าง
	- Game.ico
	- $-$  Game1.cs
	- GameThumbnail.png
	- Program1.cs
- FirstGameContent (Content)
	- References

- ดูช่อง Solution Explorer ทางด้านขวา
- FirstGame
	- Properties
	- References
	- Content References
	- $-$  Game.ico  $\rightarrow$  langu
	- Game1.cs
	- GameThumbnail.png
	- Program1.cs
- FirstGameContent (Content)
	- References

- ดูช่อง Solution Explorer ทางด้านขวา
- FirstGame
	- Properties
	- References
	- Content References
	- Game.ico
	- $-$  Game1.cs  $\rightarrow$ นิยามเกม
	- GameThumbnail.png
	- Program1.cs
- FirstGameContent (Content)
	- References

- ดูช่อง Solution Explorer ทางด้านขวา
- FirstGame
	- Properties
	- References
	- Content References
	- Game.ico
	- $-$  Game1.cs
	- GameThumbnail.png → รูปแทนเกมในเครื่อง Xbox
	- Program1.cs
- FirstGameContent (Content)
	- References

- ดูช่อง Solution Explorer ทางด้านขวา
- FirstGame
	- Properties
	- References
	- Content References
	- Game.ico
	- $-$  Game1.cs
	- GameThumbnail.png
	- Program1.cs →ฟังก์ชัน main
- FirstGameContent (Content)
	- References

#### Program.cs

```
using System;
namespace FirstGame
\{static class Program
    {f}/// <summary>
/// The main entry point for the application./// </summary>static void Main(string[] args)<br>'
        {using (Game1 game = new Game1())
             {
                 game.Run();
             }}}}
```
## Program.cs

• มีฟังก์ชัน main

— ดังนั้นจึงเป็นส่วนที่นิยาม "โปรแกรมหลัก" ของเกม

- ใน main มีการสร้าง instance ของ Game1
- · แล้วเรียกเมธอด run ของคลาส Game1
- เมธอด run คือตัวเกม
- คลาส Game1 จึงสำคัญที่สุด

## Game1.cs

- นิยามคลาส Game1 ซึ่งบรรจุรายละเอียดของเกมเอาไว้
- Game1 เป็น subclass ของ Microsoft.Xna.Framework.Game (คลาสที่แทนเกมของ **XNA** ทั้งหมด)

#### เมธอดของ Microsoft.XNA.Framework.Game

- void Initialize()
	- –— ใช้ตั้งค่าเ่  $\dot{\hat{\mathfrak{z}}}$ มต้นก่อนอ่าน <code>content</code> ขึ้นมา
- void LoadContent()
	- $-$ ീช้ข่าน  $\sf{content}$
- void UnloadContent()
	- –— ใช้ประมวลผลเพื่อนำ content ออกจากหน่วยความจำหลังเกมจบ
- void Update(GameTime gameTime)
	- –— ใช้ทำการเปลี่ยนแปลงสถานะภายในของเกม
	- เป็นเมธอดที่ **logic** ของเกมทำงาน
- void Draw(GameTime gameTime)
	- ใช้วาดภาพเกมออกทางหน้าจอ<br>-

## Flowchart การทำงานของคลาส Game

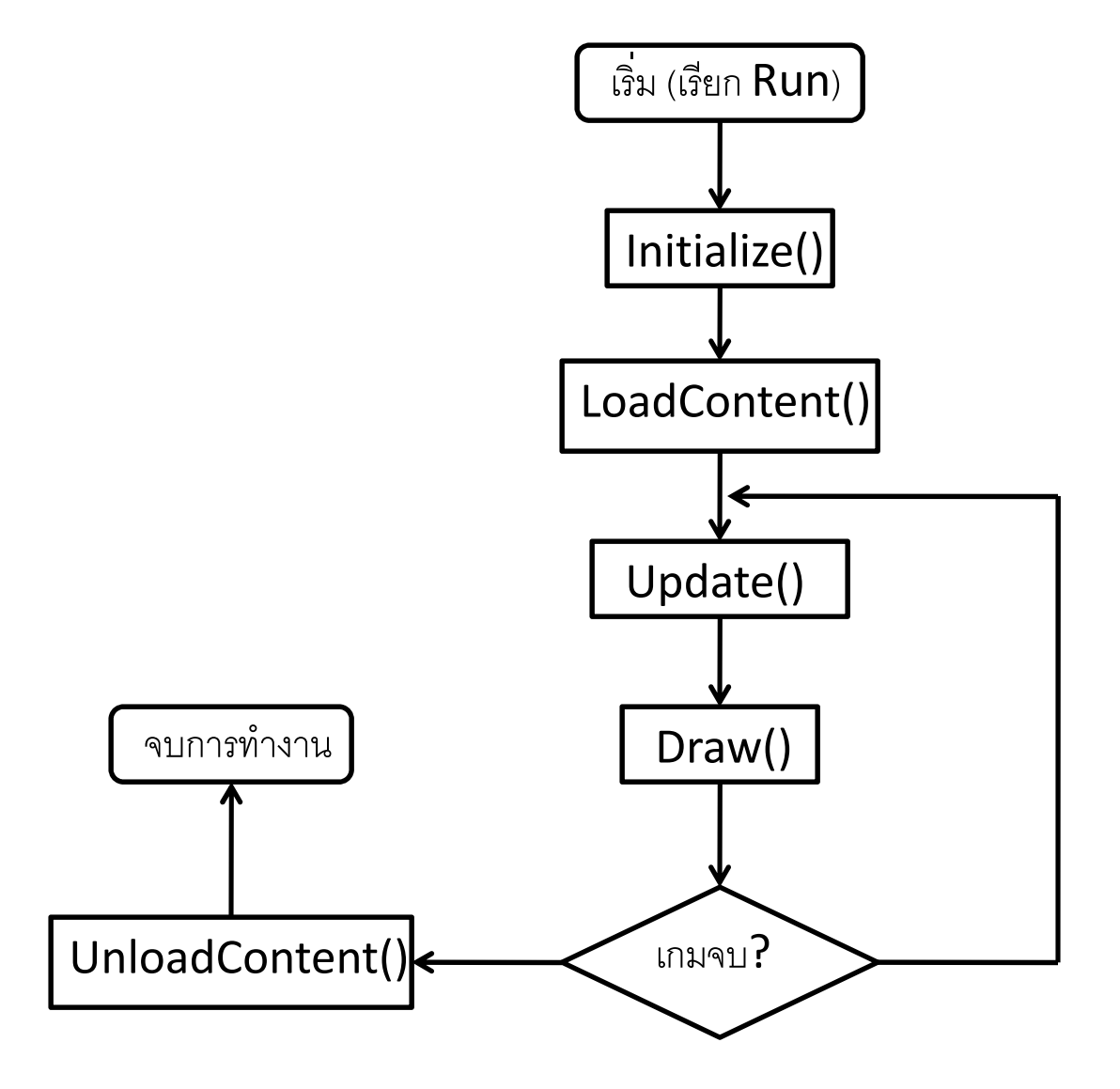

#### **Game Programming**

#### The "Game Loop" (Main Event Loop) :

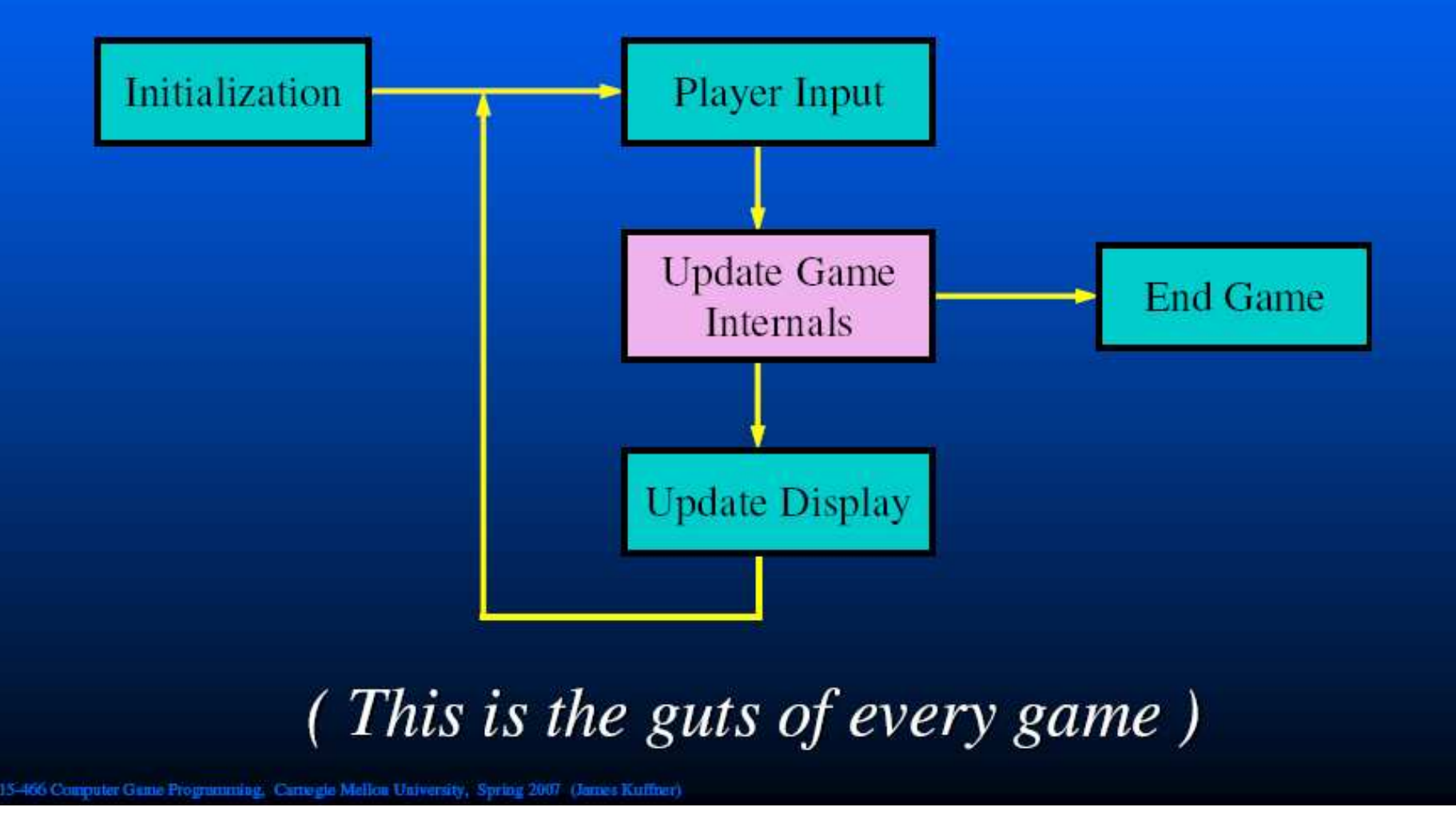

#### เมธอดต่างๆ ใน Game $1$ .cs

• Constructor

```
public Game1()
\{graphics = new GraphicsDeviceManager(this);
   Content. RootDirectory = "Content";
\mathcal{F}
```
- GraphicsDeviceManager > จัดการหน้าจอ
- Content  $\rightarrow$  จัดการ content ของเกม

## เมธอดต่างๆ ใน Game $1$ .cs

• Initialize() UnloadContent()

- ไม่ได้ทำอะไรเลยนอกจากเรียก method เดียวกันของ superclass

• LoadContent()

```
protected override void LoadContent()
\mathbf{\mathbf{r}}spriteBatch = new SpriteBatch(GraphicsDevice);
\mathcal{L}
```

```
สร้าง spriteBatch → object ที่เราจะใช้มันวาดรูป
```
### เมธอดต่างๆ ใน  ${\sf Game1.cs}$

• Update()

```
protected override  void Update(GameTime gameTime)
{// Allows the game to exitif (GamePad.GetState(PlayerIndex.One).Buttons.Back ==
       ButtonState.Pressed)
     \textsf{this}. \textsf{Exit}()
```
// TODO: Add your update logic here

```
base.Update( .Update(gameTime gameTime gameTime);
}
```
## เมธอดต่างๆ ใน Game $1$ .cs

- GamePad  $\rightarrow$  ใช้รับ input จาก joystick ของ XBOX
- $\bullet$  โค้ดบรรทัดแรกทำการเช็คว่าปุ่ม "back" ของผู้เล่นคนที่ 1 ถูกกดอยู่ หรือไม่
- ถ้าใช่เรียก this.Exit() ซึ่งจะเป็นการจบเกม
- มิเช่นบั้นก็ไม่ทำคะไร
- เราจะเขียนเกมบน PC โดยใช้ Keyboard เป็นส่วนใหญ่
- ดังนั้นจะไม่ยุ่งกับ GamePad มากนัก

#### เมธอดต่างๆ ใน  ${\sf Game1.cs}$

• Draw()

```
protected override   void Draw(GameTime gameTime)
{5}GraphicsDevice.Clear(Color.CornflowerBlue);base.Draw(gameTime);
}
```
 $\bullet$ คลียร์หน้าจอเป็นสี่  $\sf{CornflowerBlue}$ 

### ผลลัพธ์

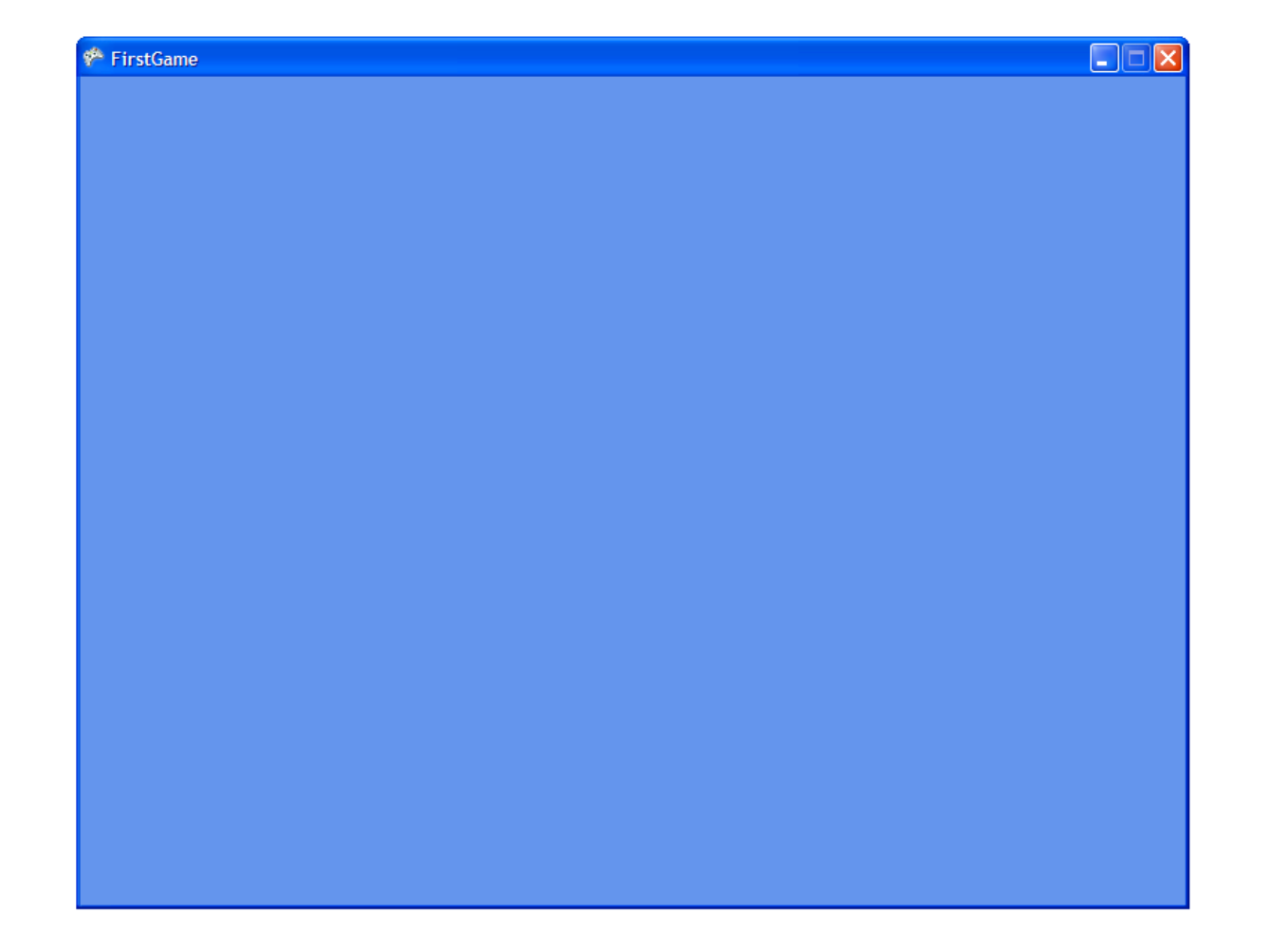

## โปรแกรมแรก

#### โปรแกรมแรก

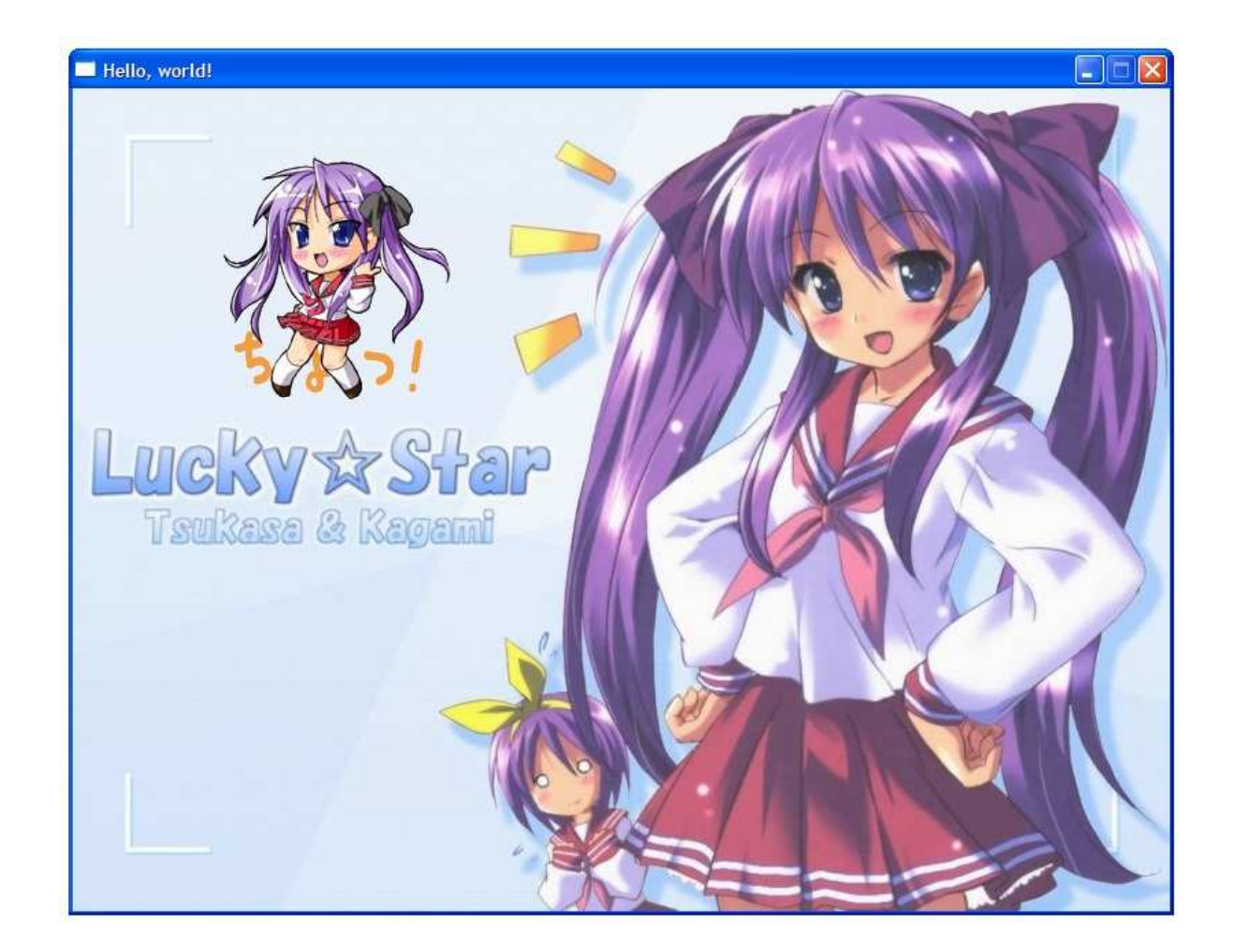

# เพิ่มรูปเข้า Content

- ก่อนจะใช้รูปหรือเสียงในเกมได้ ต้องเพิ่มมันเข้าใส่ Content ก่อน
- คลิกขวาที่ HelloWorldContent แล้วเลือก Add  $\rightarrow$  New Item...

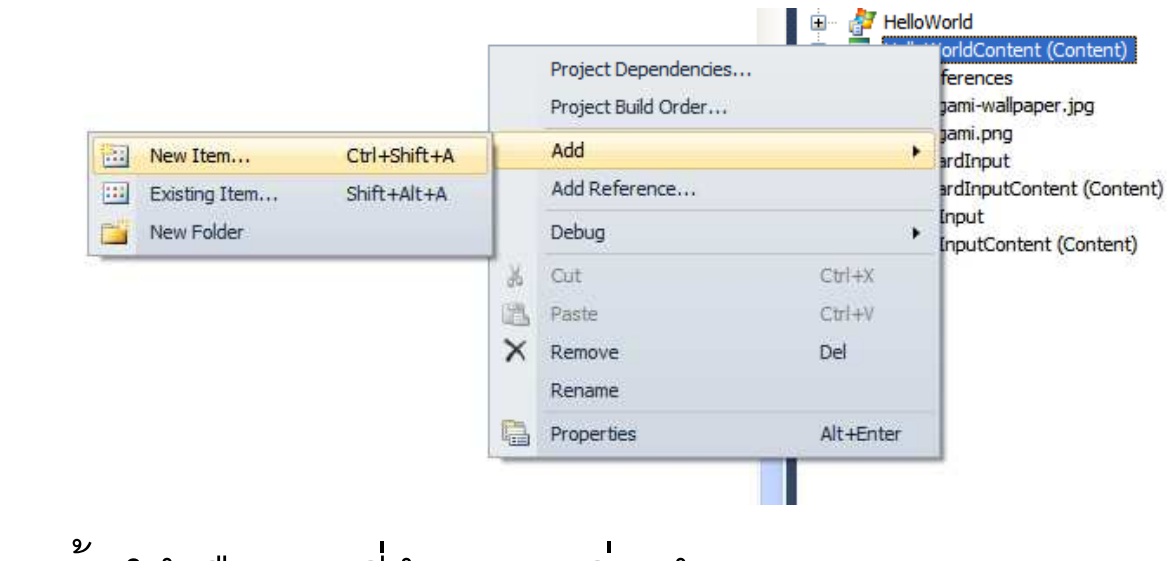

• หลังจากนั้นให้เลือกรูปที่ต้องการเพิ่มเข้าเกม

# เพิ่มรูปเข้า Content

• เมื่อลองขยาย Content จะมีชื่อรูปปรากฏอยู่

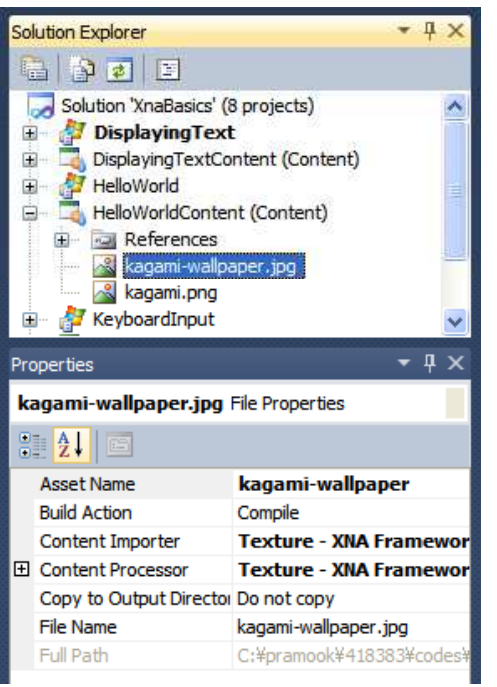

- ถ้าคลิกรูปแท็บ Properties จะบอก "Asset Name" ของรูป
- เราจะใช้ Asset Name นี้อ้างถึงรูปในภายหลัง

## โหลดรูปเข้าหน่วยความจำ

- ก่อนจะนำรูปไปวาดได้ ต้องโหลดมันเข้าหน่วยความจำก่อน
	- ก่อนจะโหลดได้ รูปต้องอยู่ใน Content ก่อน
- รูปใน XNA ถูกเก็บด้วย object ชนิด Texture2D
- เรามีรูปที่จะใช้ 2 รูป: ตัวการ์ตูน, พื้นหลัง
- สร้าง field ชนิด Texture2D ในคลาสของเกม 2 field

```
public class HelloWorld : Microsoft.Xna.Framework.Game
  GraphicsDeviceManager graphics;
  SpriteBatch spriteBatch;
  Texture2D background;
  Texture2D sprite;
```
### โหลดรูปเข้าหน่วยความจำ

 $\bullet$  ี เวลาโหลดรูปเข้าหน่วยความจำ ให้ทำใน  $\sf LoadContent()$ 

```
protected override void LoadContent()
{f}spriteBatch = <mark>new SpriteBatch(GraphicsDevice);</mark>
  background = Content.Load<Texture2D>("kagami-wallpaper");
  sprite = Content.Load<Texture2D>("kagami");
}
```
## Content.Load

- $\bullet$  กำหนด type parameter เป็นชนิดของวัตถุที่เราต้องการอ่าน – $-$  ในที่นี้คือ Texture2D
- $\bullet$  มี argument ตัวเดียว = Asset Name ของวัตถุที่จะโหลด
- •• คืนวัตถุชนิดที่เ รากำหนดซึ่งตรงกับสื่อที่มี Asset Name ที่กำหนด
- $\bullet$  เราสามรถใช้ Content.Load โหลด

$$
\mathbb{L}^{\mathbb{S}}_{\mathbb{P}} \, - \,
$$

- $-$  เสียง
- – $-$  วัตถุที่เ รานิยามเอง (การบรรยายครั้งที่  $\bm{6}$ )

#### กำหนดขนาดของวินโดวส์

- •● เซตค่า
	- – $-$  graphics.PreferredBackBufferWidth (ความกว้าง)
	- $-$  graphics.PreferredBackBufferHeight (ความสูง)
	- ใน contructor

```
public HelloWorld()<br>F
\{graphics = new GraphicsDeviceManager(this);
  // Setting the window's size.graphics.PreferredBackBufferWidth = 800;
  graphics.PreferredBackBufferHeight = 600;
  Content<mark>.RootDirectory = "Content";</mark>
}
```
#### ระบบ coordinate

- วินโดว์เป็นพื้นที่สี่เหลี่ยมผืนผ้า
- เราวัดตำแหน่งด้วยหน่วยพิกเซล
- $\bullet$   $(0,0)$  คือตำแหน่งมุมบนซ้ายของวินโดว์
- (w, h) คือตำแหน่งที่อยู่ที่มุมล่างขวาของวินโดว์ เมื่อ  $w =$  ความกว้าง และ  $h =$  ความสูงของวินโดว์

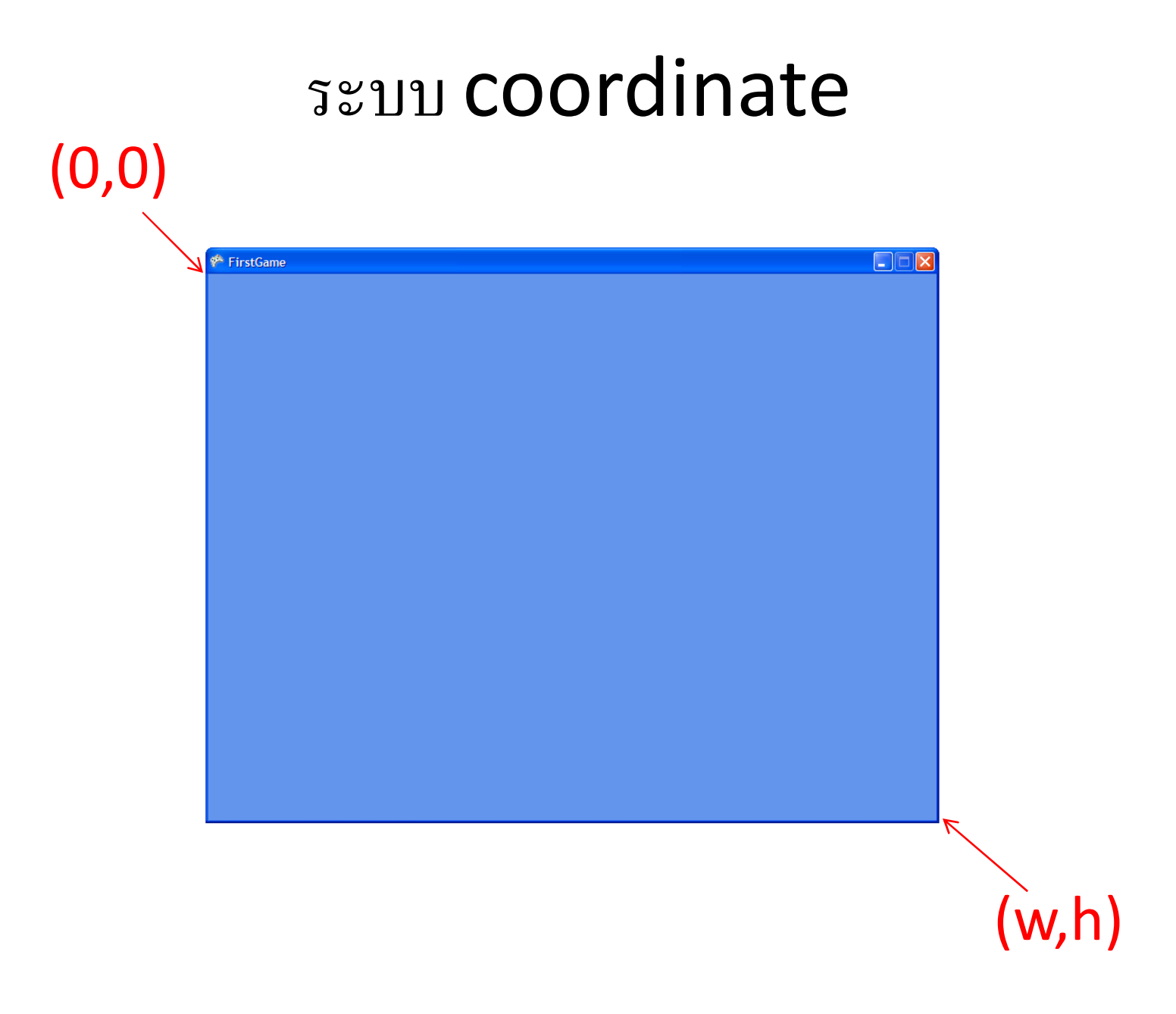

## ตำแหน่งของตัวการ์ตูน

- เราต้องการให้ตัวการ์ตูนเคลื่อนที่ตามเมาส์
- โดยให้**จุดศูนย์กลาง**ของตัวการ์ตูนอยู่ตรงกับตำแหน่งของเมาส์
- เวลาเราจะวาดตัวการ์ตูนเราจะต้องระบุตำแหน่ง**มุมบนซ้าย**ของตัวการ์ตูน
- เราสามารถเก็บตำแหน่งได้ด้วย object ชนิด Vector2
	- $-$  มี property ชื่อ X และ Y สำหรับเก็บพิกัดตามแกน X และ Y
- สร้าง field ชื่อ spritePosition ในคลาสของเกม

```
public class HelloWorld : Microsoft.Xna.Framework.Game
  GraphicsDeviceManager graphics;
  SpriteBatch spriteBatch;
  Texture2D background;
  Texture2D sprite;
  Vector2 spritePosition;
```
#### ทำให้ตัวการ์ตูนเคลื่อนตา มเมาส์

- spritePosition ถือเป็นสถานะภายในของเกม
- •• ฉะนั้นเ ราเปลี่ยนมันในเมธอด **Update**

```
protected override    void Update(GameTime gameTime)
{if ( ... )
     \textsf{this}.\textsf{Exit}()MouseState mouseState = Mouse.GetState():
   {\sf spritePosition.X = mouseState.X - sprite.Width \; / \; 2};{\sf spritePosition.Y} = {\sf mouseState.Y} - {\sf sprite.Height} / 2;
   base.Update( .Update(gameTime gameTimegameTime);
}
```
## **Mouse**

- เป็น object ที่สามารถให้ข้อมูลเกี่ยวกับเมาส์
- เมธอด GetState() คืน object ประเภท MouseState ซึ่งเก็บข้อมูลของสถานะปัจจุบันของเมาส์เอาไว้

• เราสามารถหาพิกัดแกน  $X$  และ  $Y$  ของเมาส์ได้ โดยการเข้าถึง property X และ Y ของ MouseState

```
า
  ดรูป
```
 $\bullet$  ในฟังก์ชัน Draw

```
protected override   void Draw(GameTime gameTime)
{{\tt GraphicsDevice.Clear(Color.CornflowerBlue)} ;
     \mathsf{spriteBatch}.\mathsf{Begin}();spriteBatch.Draw(background, new Vector2(0, 0), Color.White);
     {\sf spriteBatch.Draw(Sprite, {\sf spritePosition}, {\sf Color.White} ;
     spriteBatch.End();
     base.Draw(gameTime);
}
```
- ใช้สำหรับวาดรูป 2 มิติจาก Texture2D
- ก่อนจะใช้ต้องเรียกเมธอด Begin
- หลังจากวาดรูปเสร็จต้องเรียกเมธอด End – ถ้าไม่เรียกรูปจะไม่ถูกแสดงออกทางหน้าจอ
- วาดรูปด้วยเมธอด Draw
	- เมธอด Draw มี signature ทั้งหมด 7 แบบ
	- แต่ในโปรแกรมนี้เราจะใช้แค่แบบเดียว
- คำสั่ง draw ที่ถูกเรียกก่อน จะถูกคำสั่ง draw ที่ถูกเรียกทีหลังวาดทับ

```
spriteBatch.Draw(sprite,  <del>)</del> Texture2D<br>snritePosition
     spritePosition,
     Color.White);
```

```
spriteBatch.Draw(sprite, spritePosition, → ตำแหน่งมุมบนซ้าย<br>Color Whitel:
    Color.White);
```

```
spriteBatch.Draw(
    sprite,
    spritePosition,
    Color.White); \rightarrow สีที่ใช้ "คูณ" กับรูป
```
#### spriteBatch.Draw( sprite, spritePosition, Color.Red);

• ถ้าสั่งอย่างข้างบนจะได้รูปที่มีโทนสีแดง

- $\bullet$  สื = tuple มีสมาชิกเป็นเลข 3 ตัว (R, G, B)
	- $-$  R บอกระดับความเข้มของแสงสีแดง
	- $-G$  บอกระดับความเข้มของแสงสีเขียว
	- B บอกระดับความเข้มของแสงสีน้ำเงิน
- $\bullet$  เลขแต่ละตัวมีค่าตั้งแต่  $0$  ถึง  $2^{$ จำนวนบิตที่ใช้เก็บความเข้มแต่ละลื่
	- \_\_ ส่วนใหญ่เราจะใช้พื้นที่ 32 บิตเก็บ 1 พิกเซล
	- $-$  แต่ละสีได้  $8$  บิต
	- ดังนั้นค่าสูงสุดคือ 255

## **Trichromatic Theory of Vision**

- สีที่มนุษย์มองเห็นแบ่งออกเป็นสามส่วน
	- แดง เขียว น้ำเงิน
	- ประสาทสัมผัสของมนุษย์ของแต่ละสีเป็นอิสระจากกัน – สีอื่นๆ เกิดจาก การนำสีทั้งสามนี้มาประกอบกัน
- หลักฐาน
	- เซลล์โคนในเรตินามีสามชนิด
	- แต่ละชนิดไวต่อ สีแดง สีเขียว สีน้ำเงิน ตามลำดับ

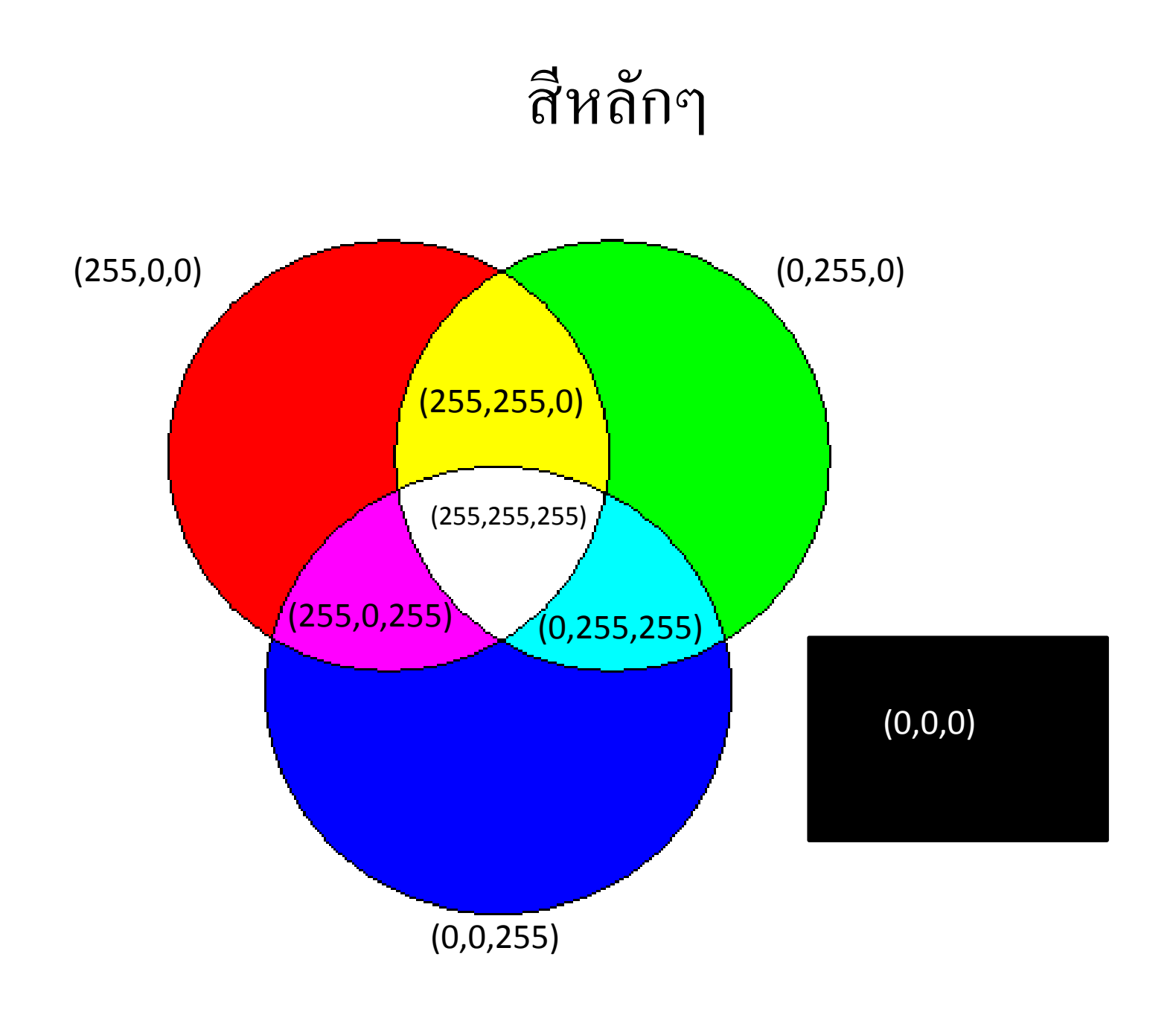

## Color

- คลาสที่ใช้เก็บเสี
- $\bullet$  เราสามารถสร้างสีด้วยการกำหนดค่า  $RGB$  ได้

Color color1 = new Color(128,  $0, 255$ );

 $\bullet$  หรือกำหนดด้วยทศนิยมโดยที่  ${\bf 0}$  หมายถึงไม่มีความเข้ม และ  ${\bf 1}$ หมายถึงเข้มที่สุด

Color color2 = new Color $(0.5f, 0, 1);$ 

• นอกจากนี้ยังมี static field ที่มีค่าเป็นสีที่เราใช้บ่อยๆ เช่น

Color.Green, Color.Blue, Color.Lavender, May

## โปรแกรมเลื่อนตัวการ์ตูนด้วยคีย์บอร์ด

# โปรแกรมเลื่อนตัวการ์ตูนด้วย keyboard

![](_page_52_Picture_1.jpeg)

## Keyboard

- คลาสสำหรับอ่านสถานะของคีย์บอร์ด
- · เมธอดสำคัญ: GetState()
	- คืน object ประเภท KeyboardState

## KeyboardState

- เก็บสถานะของปุ่มต่างๆ ของ keyboard เอาไว้
- ี เมธอดลำคัญ:  $\bullet$ 
	- IsKeyDown(Keys key)
		- ตรวจว่าปุ่มถูกกดอยู่หรือไม่
	- IsKeyUp(Keys key)
		- ตรวจว่าปุ่มถูกปล่อยอยู่หรือไม่

## **Keys**

- enum ที่ใช้แทนปุ่มบนคีย์บอร์ด เช่น
	- $-$  Keys.A  $\rightarrow$   $\mathbb{I}^{\mathbb{N}}$ A
	- $-$  Keys. Space  $\rightarrow$   $\mathbb{I}$ <sub>4</sub> space bar
	- $-$  Keys.Right  $\rightarrow$  ปุ่มลูกศรขวา

```
KeyboardState keyboardState = Keyboard.GetState();
if (keyboardState.IsKeyDown(Keys.Left))
\{... Do something ...
\mathbf{\}}
```
## โปรแกรมเลื่อนตัวการ์ตูนด้วยคีย์บอรด์

- มีฟีลด์ spritePosition แทนตำแหน่ง**มุมบนช้าย**ของตัวการ์ตูน เหมือนเดิม
- มีฟีลด์
	- $-$  xVelocity  $\rightarrow$ — แทนความเร็วในการเคลื่อนที่ตามแนวนอน<br>- - ต่อ ต่อ ต่อ ต่อ ต่อ นั้
	- $-$  yVelocity  $\rightarrow$ — แทนความเร็วในการเคลื่อนที่ตามแนวตั้ง<br>*ะ* F | ลิ  $-$  ทั้งคู่มีขนาดเท่ากับ  $5$  แต่คนละทิศทาง

Vector2 xVelocity = <mark>new Vector2(5, 0);</mark> Vector2 yVelocity = <mark>new Vector2(0, 5);</mark>

## การเลื่อนตัวการ์ตูน

• บวกความเร็วเข้ากับตำแหน่งถ้าผู้ใช้กดปุ่มลูกศรทิศทาง

```
protected override   void Update(GameTime gameTime)
{เช็คว่าผู้ใช้กดปุ่ม "back" เพื่อเลิกการทำงานหรือไม่
     KeyboardState keyboardState = Keyboard.GetState();
     if (keyboardState.IsKeyDown(Keys.Left))
          spritePosition -= xVelocity;if (keyboardState.IsKeyDown (keyboardState.IsKeyDown keyboardState.IsKeyDown(Keys.Right Keys.Right Keys.Right))
          spritePosition += xVelocity;
     if (keyboardState.IsKeyDown(Keys.Down))
          spritePosition += yVelocity;if (keyboardState.IsKeyDown keyboardState.IsKeyDown(Keys.Up Keys.UpKeys.Up))
           spritePosition <mark>-= yVelocity;</mark>
```
เช็คว่าตัวการ์ตูนตกขอบหรือไม่

base.Update(gameTime);

}

## เช็คว่าตัวการ์ตูนตกขอบหรือไม่

 $\boldsymbol{\mathsf{int}}$  screenW $\boldsymbol{\mathsf{id}}$ th = graph $\boldsymbol{\mathsf{i}}$ cs.Prefer $\boldsymbol{\mathsf{redu}}$ BackBufferW $\boldsymbol{\mathsf{id}}$ th;  $\boldsymbol{\mathsf{int}}$  screenHe $\boldsymbol{\mathsf{i}}$ ght = graph $\boldsymbol{\mathsf{i}}$ cs.PreferredBackBufferHe $\boldsymbol{\mathsf{i}}$ ght;

- if (sprite $\texttt{Position.X} < 0$ ) spritePosition. $X = 0$ ;
- $\,$  if (sprite $\,$ Position.X + sprite.Width  $>$  screenWidth)  $\,$  $spritePosition.X = screenWidth - sprite.Width;$
- if (sprite $\texttt{Position.Y} < 0$ ) spritePosition. $Y = 0$ ;
- $\,$  if (sprite $\,$ Position.Y + sprite.Height  $\,$  > screenHeight)  $spritePosition.Y = screenHeight - sprite.Height;$

## โปรแกรมลากตัวการ์ตูนด้วยเมาส์

## โปรแกรมลากตัวการ์ตูนค้วยเมาส์

![](_page_61_Picture_1.jpeg)

## **Mouse**

- คลาสสำหรับอ่านสถานะของเมาส์
- เมธอดสำคัญ: GetState()
	- คืน object ประเภท MouseState

## MouseState

- สถานะปัจจุบันของเมาส์
- Property สำคัญ
	- $-$  LeftButton  $\rightarrow$  สถานะของปุ่มซ้าย
	- $-$  RightButton  $\rightarrow$  สถานะของปุ่มขวา
	- $-$  MiddleButton  $\rightarrow$  สถานะของปุ่มกลาง
	- $-\mathsf{X}\to$  ตำแหน่งแนวตั้ง
	- $-\gamma \rightarrow$  ตำแหน่งแนวนอน

## **ButtonState**

- Enum ที่ใช้แทนสถานะของปุ่มเมาส์
- มีสมาชิกสองตัว
	- $-$  Pressed  $\rightarrow$  ถูกกดอยู่
	- $-$  Released  $\rightarrow$  ไม่ถูกกดอยู่

#### ทำลูกศรเมา สั

• มีฟีลด์สำหรับเก็บตำแหน่งลูกศรและภาพของลูกศร

```
Texture2D cursor;
Vector2 cursorPosition;
```
 $\bullet$  ใน <code>Update()</code> ให้เปลี่ยนตำแหน่งลูกศร

```
protected override    void Update(GameTime gameTime)
{การประมวลผลอย่างอื่น
    MouseState mouseState = Mouse.GetState();
     cursorPosition = <mark>new Vector2(mouseState.X, mouseState.Y);</mark>
     การประมวลผลอย่างอื่น
}
```
#### ทำลูกศรเมา สั

- $\bullet$  ใน  $\mathsf{Draw}()$  ก็ให้วาดลูกศร
- ต้องวาดอย่างอื่นให้เสร็จก่อน เพราะตัวที่วาดที่หลังจะทับตัวที่ถูกวาดก่อน

```
protected override void Draw(GameTime gameTime)
{f}GraphicsDevice.Clear(Color.CornflowerBlue);
    spriteBatch.Begin();\prime\prime วาดอย่างอื่นก่อน \left/ \prime\right.spriteBatch.Draw(cursor, cursorPosition, Color.White);
    spriteBatch.End();base.Draw(gameTime);
```

```
}
```
### โปรแกรมวาดข้อความ

#### โปรแกรมวาดข้อความ

![](_page_68_Picture_1.jpeg)

#### การวาดข้อความใน XNA

- 1. สร้าง Sprite Font ใน Content ของเกม
- 2. Load Sprite Font lu Load Content
- 3. วาดข้อความด้วย SpriteBatch.DrawString

## สร้าง Sprite Font ใน Content

• คลิกขวาที่โฟลเดอร์ DisplayingTextContent  $\rightarrow$ Add  $\rightarrow$ **New Item** 

![](_page_70_Picture_13.jpeg)

## สร้าง Sprite Font ใน Content

· เลือก Sprite Font

![](_page_71_Picture_8.jpeg)
# สร้าง Sprite Font

- เปิดไฟล์ sprite font ที่สร้างใหม่แล้วแก้ไข
	- ชื่อฟอนต์
	- $-$  ขนาด

```
- 929
```
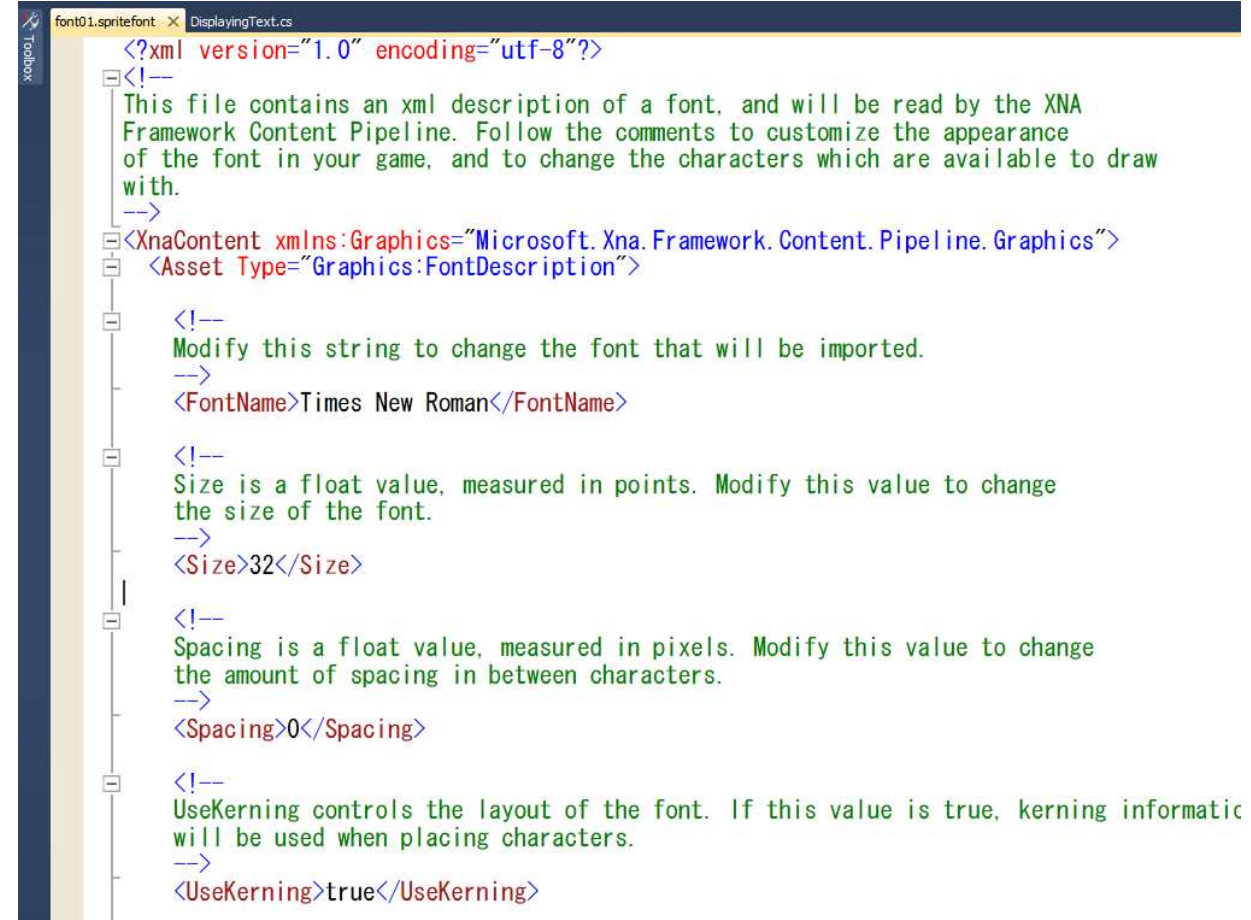

# Load Sprite Font lu LoadContent()

 $\bullet$  สร้างฟีลด์ชนิด SpriteFont

SpriteFont font01;

• ใช้ Content.Load<SpriteFont>(...) ในการโหลดมัน

```
protected override void LoadContent()<br>-
\{\prime\prime โหลดอย่างอื่น \prime\primefont01 = C<mark>ontent.Load<SpriteFont>("font01");</mark>
}
```
### วาดข้อความค้วย SpriteBatch.DrawString

```
protected override  void Draw(GameTime gameTime)<br>'
\mathbf{f}{\tt GraphicsDevice.Clear(Color.White)} ;
```

```
spriteBatch.Begin();
```

```
// Draw "Hello" at the center of the screen.Vector2 helloSize = font01.MeasureString("Hello");<br>Cl
float centerX =   (graphics.PreferredBackBufferWidth - helloSize.X) / 2;<br>Clarenter Width - helloSize.X) / 2;
float centerY = (graphics.PreferredBackBufferHeight - helloSize.Y) / 2;<br>.
Vector2 centerPosition = <mark>new Vector2(centerX, centerY);</mark>
```

```
spriteBatch.DrawString(
    font01, 
"Hello", 
centerPosition, Color.Black);
```

```
spriteBatch.End();
```

```
base.Draw(gameTime);
```
}

### โครงสร้างของเกม

#### **Game Programming**

#### The "Game Loop" (Main Event Loop) :

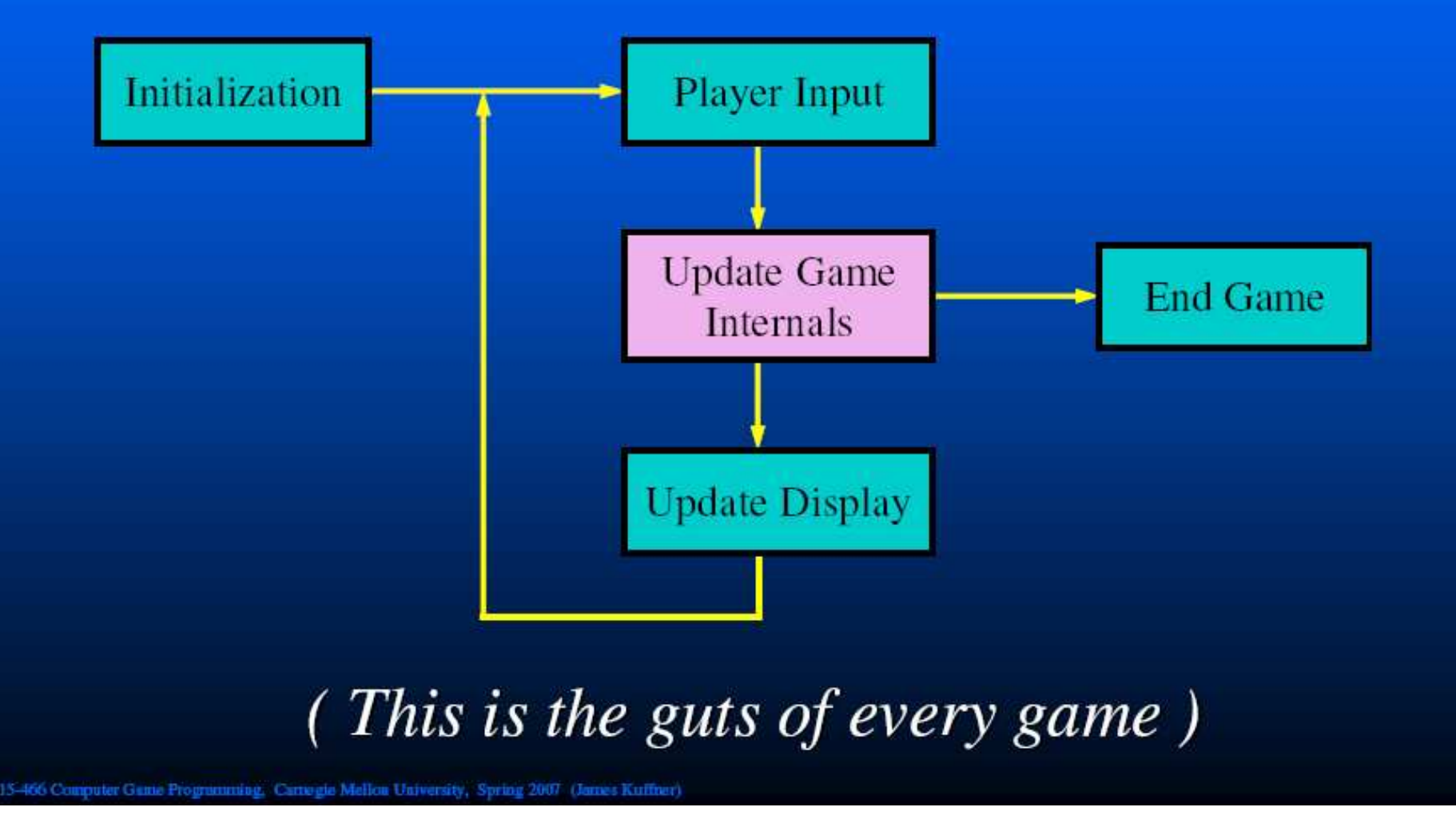

# แต่มัน ไม่ง่ายอย่างนั้น!

- เกมมีหน้าจอหลายหน้าจอ
	- ภาพยนตร์เปิด
	- หน้าไตเติ้ล
	- หน้าเล่นเกม
	- หน้าต่อสู้ — หน้าแผนที่
	- หน้าเกมโอเวอร์
	- หน้าสำหรับเซฟเกม
	- ฯลฯ

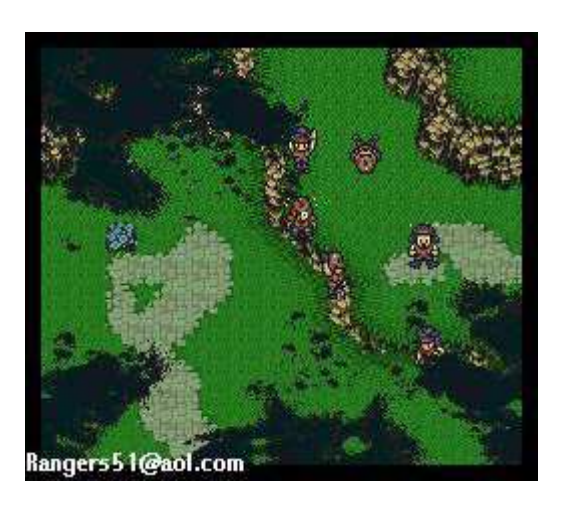

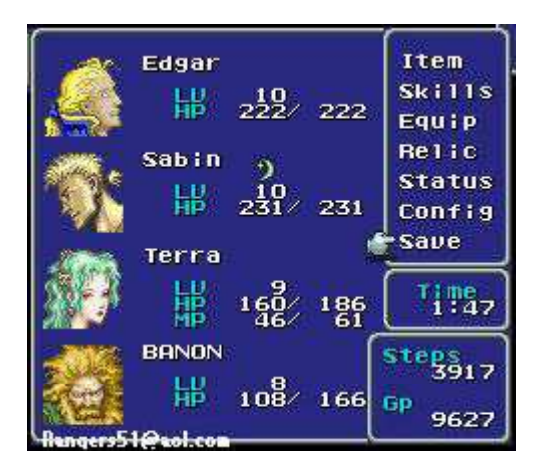

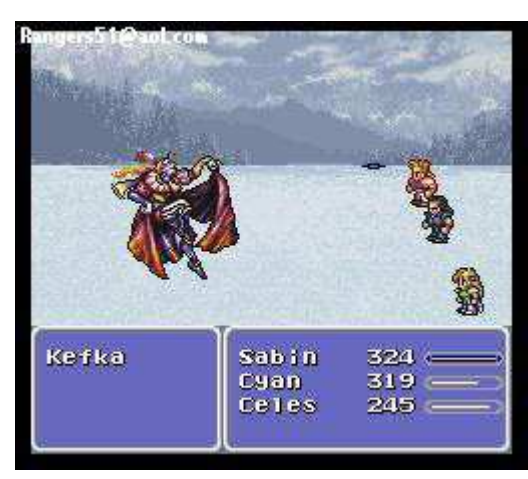

#### ทำไม

- หน้าจอแต่ละหน้ามีวิธีการ
	- วาดสิ่งที่มันต้องการแสดงให้ผู้ใช้เห็นเอง
	- จัดการข้อมูลของมันเอง
	- จัดการปฏิสัมพันธ์กับผู้ใช้เอง

#### แล้วเราจะจัดการกับมันอย่างไร?

- ไคเดียที่ไมดี
	- สร้างตัวแปรตัวหนึ่งเพื่อเก็บไว้ว่าตอนนี้เราอยู่ที่ "หน้าจอ" ไหน – ให้ตัวแปรนี้เป็นตัวบอกว่าเราจะ
		- วาดรูปอย่างไร
		- จัดการข้อมูลภายในเกมอย่างไร และ
		- จัดการกับปฏิสัมพันธ์กับผู้ใช้อย่างไร
	- ดังนั้น ในส่วนต่างๆ ของเกมลูป จะมีคำสั่ง **if** ขนาดใหญ่อยู่หนึ่งคำสั่ง
		- อย่างน้อยมีคำสั่ง if สามคำสั่งในหนึ่งโปรแกรม

#### แล้วเราจะจัดการกับมันอย่างไร?

- ทำไมมันถึงเป็นไอเดียที่ไม่ดี
	- คำสั่ง **if** ที่ว่าจะมีขนาดใหญ่ถ้าโปรแกรมมีหลายๆ หน้าจอ
	- โค้ดที่กำหนดการทำงานของหน้าจอเดียวกันถูกแยกออกไปอยู่ในคำสั่ง **if** หลายๆ คำสั่ง
	- สมมติว่าตอนเพิ่มหน้าจอใหม่ เราลืมเอาไปดูคำสั่ง **if** สักหนึ่งที่ล่ะ? จะเกิด อะไรขึ้น**?**

# Design Patterns

- "คือ บันทึกวิธีการแก้ปัญหาเกี่ยวกับการออกแบบในสาขาวิชาใดวิชา หนึ่ง" (Wikipedia)
- ในทางการออกแบบซอฟต์แวร์ มันคือวิธีการแก้ปัญหาการออกแบบ ซอฟต์แวร์ที่ได้รับการทดสอบจนเป็นที่ยอมรับ
- $\bullet$  คุณเคยเรียน <code>pattern</code> ใหนมาจากวิชา Java หรือ SA กันบ้าง?

# The Gang of Four

- หนังสือมาตรฐานเกี่ยวกับ Design Patterns
- โปรแกรมเมอร์ทุกคนควรอ่าน ไม่งั้นเสียชาติเกิด

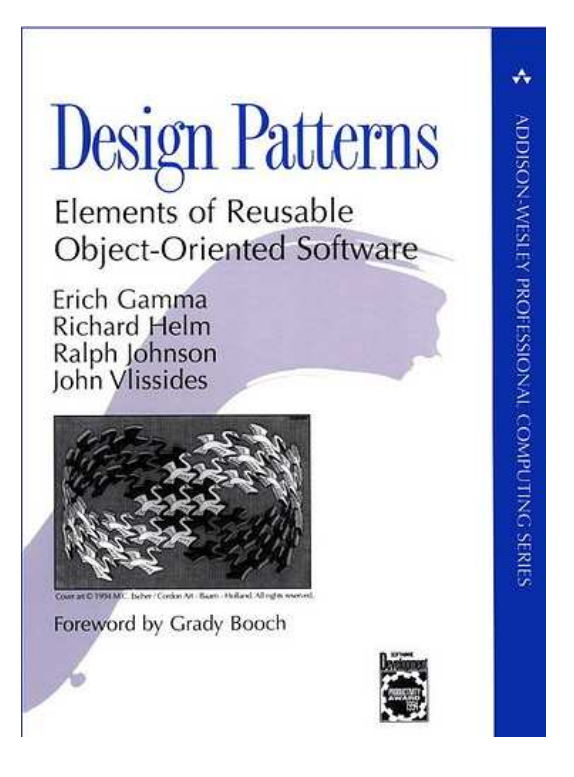

# แล้วมันเกี่ยวอะไรกันกับการเขียนเกม?

- ปัญหาการมี "หลายหน้าจอ" ไม่ใช่ปัญหาใหม่
- วิธีการแก้ปัญหานี้ถูกรวมไว้เป็น design pattern แล้ว
- เรียกว่า "State" design pattern

# **State Design Pattern**

- "มีไว้ทำให้ออบเจกต์เปลี่ยนแปลงพฤติกรรมของตัวเองเวลาสถานะ ภายในของมันเปลี่ยน จนดูเหมือนว่าคลาสของออบเจกต์นั้นถูกเปลี่ยน กลางคัน"
- พังแล้วคุ้นๆ ไหม?
- ลองแทนคำว่า:
	- "ออบเจกต์" ด้วย "เกม"
	- "สถานะภายใน" ด้วย "หน้าจอ"
	- "คลาส" with "รูปแบบการติดต่อกับผู้ใช้"

#### The State Design Pattern

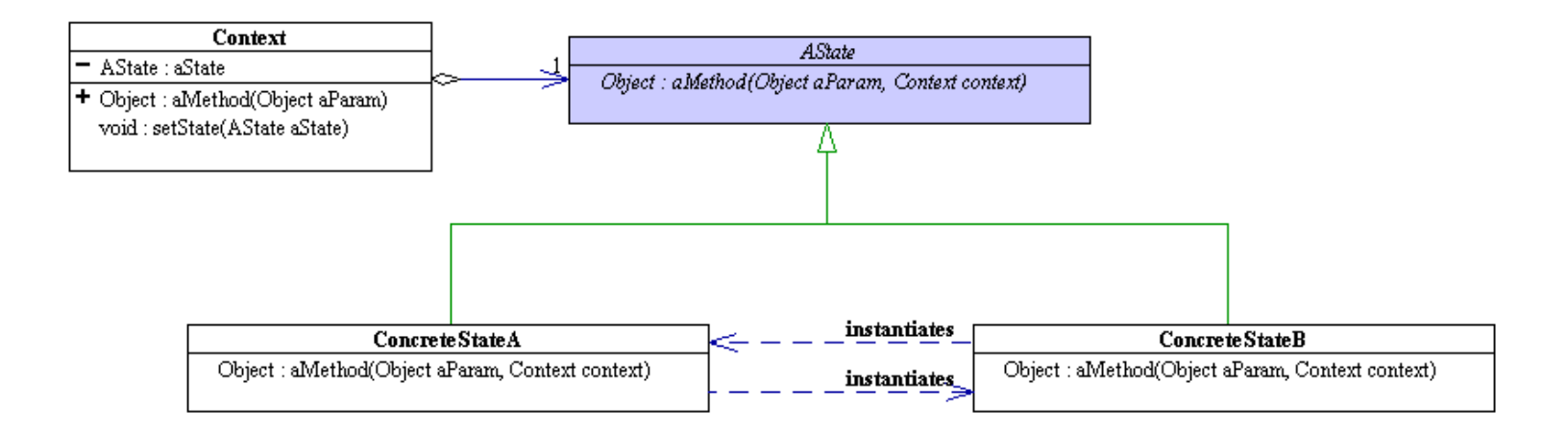

# **State Design Pattern**

- Context (บริบท)
	- ผู้ใช้ทำการติดต่อกับคลาสนี้
	- ภายในเก็บ instance ของ ConcreteState ซึ่งเป็นซับคลาสของ State เอาไว้ เจ้าตัว instance นี่แหละคือสถานะภายในที่สามารถ เปลี่ยนแปลงไปได้
- State
	- มี interface ที่ครอบคลุมพฤติกรรมที่เปลี่ยนแปลงไปตามสถานะภายใน
- ConcreteState
	- มีโค้ดที่ทำให้เกิดพฤติกรรมที่ตรงกับสถานะภายในหนึ่งๆ

#### เอามันมาใช้กับเกม

- "Context"  $\rightarrow$  "Game" - สืบเชื้อสายมาจาก Microsoft.Xna.Framework.Game
- "State"  $\rightarrow$  "Screen"
- ในคลาส Game มีฟีลด์ "currentScreen" สำหรับเก็บ screen ปัจจุบันของเกม
- · ถ้าต้องการเปลี่ยน screen ก็แค่เปลี่ยนค่าตัวแปร currentScreen

### กลาส **Screen**

- • $\bullet \;$  มี method ที่ต่างๆ ที่สำคัญของ Game
	- Initialize
	- Update(GameTime gameTime)
	- LoadContent
	- UnloadContent
	- Draw(GameTime gameTime)
	- Update(GameTime gameTime)
- $\bullet$  Method เหล่านี้ส่วนใหญ่เป็น abstract method เนื่องจาก เราต้องการให้ผู้ใช้ Screen ไป subclass มัน

#### คลาส Screen

- มี field สำหรับเก็บข้อมูลที่จำเป็น
	- name สำหรับเก็บชื่อ
	- game สำหรับเก็บ instance ของ Game ที่ screen นี้เป็นสมาชิก
- มี property สำหรับ field ทั้งสองข้างต้น
	- Name
	- Game
	- ทั้งสอง property นี้เป็นแบบ read-only (มีแต่ get)

#### กลาส **Screen**

- • $\bullet$  มี method อำนวยความสะดวกอื่นๆ
	- void SwitchedIntoFrom(string sceneName)
		- $\bullet$  ถูกเรียกเมื่อ screen ถูกเปลี่ยนมายัง screen นี้
		- $\bullet$   $\overline{J}$ รับชื่อของ screen เดิมเป็น argument
	- void Draw(GameTime gameTime, SpriteBatch spriteBatch)
		- $\bullet$  วาดรูปลงบนหน้าจอด้วย  ${\sf SpriteBatch}$  ที่ได้รับ
		- $\bullet$  เป็น abstract method ที่ผู้ใช้ต้อง override
		- ถูกเร เรียกโดย Draw(GameTime gameTime) ซึ่งจะเอา SpriteBatch ของ  $\mathsf{Game}\stackrel{\scriptscriptstyle{\mathsf{d}}}{\scriptscriptstyle{\mathsf{d}}}$ screen นี้เป็นส่วนประกอบอยู่มาใช้

- $\bullet$  สืบเชื้อสายมาจาก Microsoft.Xna.Framework.Game
- เวลาเขียนเกมในวิชานี้เราจะสืบเชื้อสายเกมมาจากคลาสนี้

จะไม่ใช้ Microsoft.Xna.Frame.Game โดยตรงอีก

- field
	- currentScreen สำหรับเก็บ screen ปัจจุบัน
	- screens <sup>្</sup> ป็น Dictionary ที่ map ชื่อ screen ไปยัง screen ต่างๆ ในเกม

```
private Screen currentScreen;<br>nublie Sereen CurrentSereen
public Screen CurrentScreen<br>'
{get { return currentScreen; }
}
```
Dictionary<string, Screen> screens;

 $\bullet$  เวลาเพิ่ม Screen ใส่เกม ให้เรียก method void AddScreen(Screen screen)

```
public void AddScreen(Screen screen)<br>-
\mathbf{f}screens[screen.Name] = screen;
}
```
 $\bullet$  เวลาเปลี่ยน screen ให้เรียก method void SwitchScreen(string name)

}

```
public void SwitchScreen(string name)
\left\{ \right.var newScreen = GetScreenByName(name);
     var oldScreen = CurrentScreen;
     currentScreen = newScreen;<br>if (oldScreen I– null)
     if (oldScreen != null)<br>CurrentScreen Sv
           currentScreen.SwitchedIntoFrom(oldScreen.Name);elsecurrentScreen.SwitchedIntoFrom("null");
```
• Screen GetScreenByName(string name) มีไว้สำหรับดึง screen ที่มีชื่อที่กำหนดออกมา

public Screen GetScreenByName(string name)  $\{$ if (screens.ContainsKey(name))return screens[name]; elsethrow new InvalidOperationException( "Screen by name '" **+ name + "' not found.");** }

. override method 103 Xna.Framework.Game โดยในเมธอดนั้นจะมีการเรียก **method** ที่ตรงกันของ Screen

#### protected override void Initialize()  $\left\{ \right.$ foreach **(Screen screen in screens.Values)**<br>carean Initializa() screen.Initialize();base.Initialize();}

```
protected override void LoadContent()
{f}base.LoadContent();spriteBatch = new SpriteBatch(GraphicsDevice);<br>foreach (Screen screen in screens Values)
   foreach (Screen screen in screens.Values)<br>screen LoadContent():
      screen.LoadContent();}protected override void UnloadContent()
{f}foreach (Screen screen in screens.Values)<br>screen UnloadContent():
      screen.UnloadContent();base.UnloadContent();}
```

```
คลาส Game
```

```
protected override void Update(GameTime gameTime)<br>'
{base.Update(gameTime);currentScreen.Update(gameTime);}protected override void Draw(GameTime gameTime)<br>'
\left\{ \right.base.Draw(gameTime);currentScreen.Draw(gameTime);}
```
#### กรณีศึกษา: Tetris

- เกม Tetris อย่างง่ายอาจมี screen อยู่ 4 screen
	- Title Screen หน้าจอไตเติ้ล
	- Play Screen เวลาเล่นเกมที่ผู้ใช้สามารถบังคับเกมได้
	- Full Row Screen แสดงผลเวลาแถวแถวหนึ่งเติม ให้มันกระพริบ แล้วหายไป
	- $-$  Game Over Screen แสดงข้อความ Game Over

# เกมในฐานะ State Machine

- เกมมีหลาย "หน้าจอ"
- ในเวลาหนึ่งๆ มีเพียงหน้าจอเดียวเท่านั้นที่ถูกแสดงผล (active)
- มีการเปลี่ยนหน้าจอหนึ่งไปยังอีกหน้าจอหนึ่ง ซึ่งการเปลี่ยนนี้ถูกควบคุมโดย "ปัจจัยภายนอก" (ผู้ใช้และเวลาที่ผ่านไป)
- เวลาเขียนเกมเราจะสร้าง subclass ของ Screen หนึ่ง subclass สำหรับหน้าจอแต่ละแบบ
- $\bullet$  เวลามีการเปลี่ยนแปลงหน้าจอ เราก็จะเรียก SwitchScreen
- เราสามารถเขียนการเปลี่ยนสถานะของเกมด้วยแผนภาพที่เรียกว่า "transition diagram"

#### **Transition Diagram ของเกม Tetris**

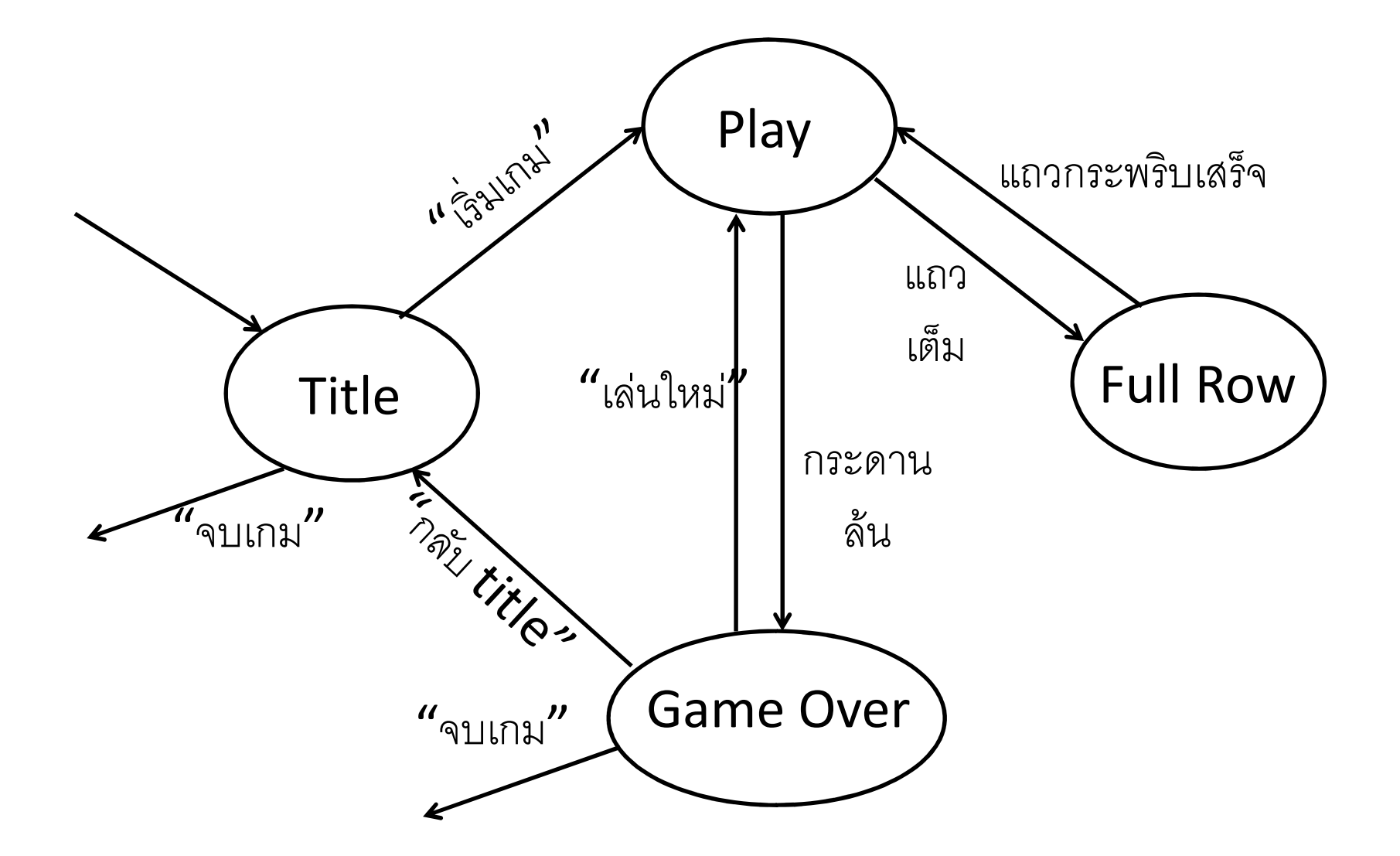